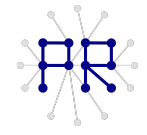

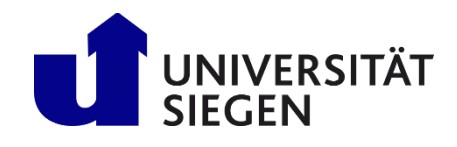

# **Einführung Informatik II** Übung 5

In dieser Übung sollen Sie verrauschte Messdaten mit einer Funktion erzeugen und anschließen die Funktion wieder an die Messdaten anpassen (Optimierung). Die Fit-Funktion zu dieser Übung ist:

 $f(x) = ae^{-bx}$ 

## **Aufgabe 1)**

Schreiben Sie eine Funktion welche verrauschte Werte mit Hilfe der gegebenen Fit-Funktion erzeugt: a) Die Funktion soll die Vektoren xdata und ydata wieder zurückgeben.

b) Setzen Sie innerhalb der Funktion die Parameter a=40 und b=0.5

c) xdata soll von 0 bis 10 und Schrittweite 0.1 laufen.

d) Berechnen Sie mit xdata das Funktionsergebnis von :  $y_{data} = a \cdot e^{-b \cdot x_{data}}$ 

e)Addieren Sie auf dieses Ergebnis normalverteilte Zufallszahlen.

Mit der randn(<dimension>)-Befehl werden normalverteilte Zufallszahlen erzeugt. Die Dimension entspricht der Anzahl der Elemente in xdata.

#### **Aufgabe 2)**

Rufen Sie die selbst geschriebene Funktion aus Aufgabe 1 auf und plotten Sie das Ergebnis. Das Resultat sollte in etwa so aussehen:

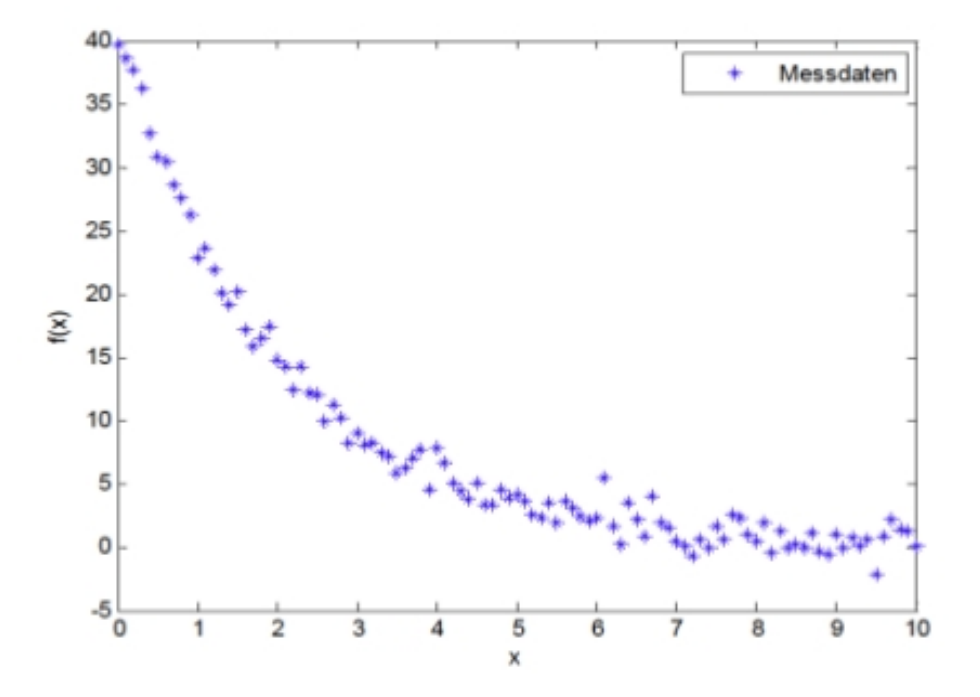

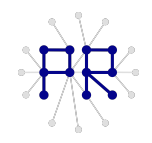

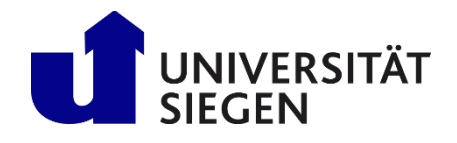

## **Aufgabe 3)**

Schreiben Sie eine Optimierungsfunktion namens curvefit, welcher die Messdaten übergeben werden.

Die Funktion soll die Parameter a und b der Fit-Funktion wieder zurückgeben.

Innerhalb der Funktion curvefit erstellen Sie eine Funktion fqsfun, welche die

Fehlerquadratsumme berechnen soll und die Parameter der Fit-Funktion als Vektor übergeben bekommt.

Das Grundgerüst sieht also so aus (mit Programmieranleitung):

function [a,b] = curvefit(xdata, ydata)

- 1. Zufällige Startwerte für fminsearch.
- 2. fminsearch-Befehl zum minimieren der Fehlerquadratsumme aufrufen
- 3. Aus den optimierten Parametern a und b bestimmen.

function [fqs] = fqsfun(params)

1. a und b aus params bestimmen.

2. Funktionswerte (ydata) der Fit-Funktion an den Stellen xdata mit den Parametern a und b ausrechnen.

3. Jeweils die Abweichung zwischen den gerade berechneten Funktionswerten und ydata bestimmen.

4. Diese Werte quadrieren und summieren. Das ist dann der Rückgabewert.

end

# **Aufgabe 4)**

end

Rufen Sie die Funktion curvefit auf. Zurückgegeben werden die Parameter a und b, welche in etwa mit den Werten aus Aufgabe 1 übereinstimmen sollten.

Plotten Sie die gefittete Funktion in das Diagramm mit den Messwerten.

Das Ergebnis sollte in etwa so aussehen:

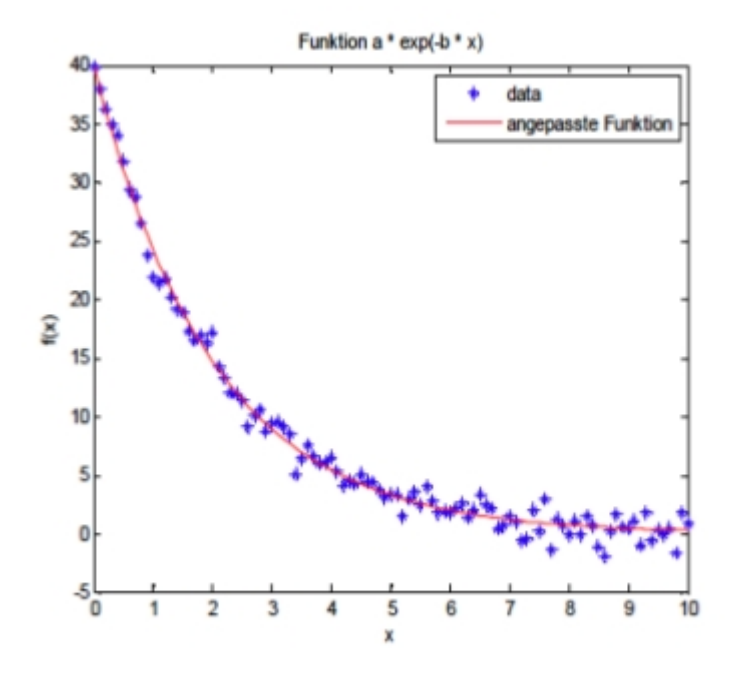